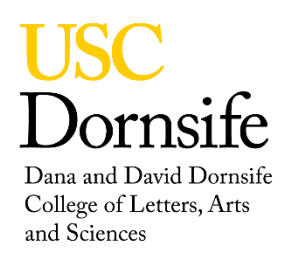

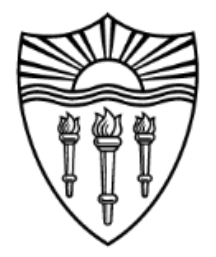

## **NMR Tips**

## **VIEWING SPECTRUM DURING ACQUISITION**

After at least one block has been acquired

Type **wft aph0** in the command line

Type **lb=10** will add 10 Hz line broadening to the spectrum, redisplay by typing above command

Block size can be set in the acquisition tab prior to starting the acquisition

## **RESETTING SPECTROMETER WHEN THERE IS A COMMUNICATION PROBLEM**

Right-click on desktop and select **open terminal**

Type in **su acqproc** and press return

Press the reset button on the spectrometer control board and wait until all boards reset (scrolling status lights)

Type in **su acqproc** and press return